**ThinkCentre** 

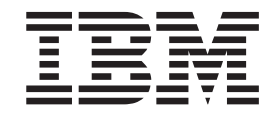

# Guide de retrait et de remplacement d'options matérielles Types 8143, 8144, 8146 Types 8422, 8423, 8427

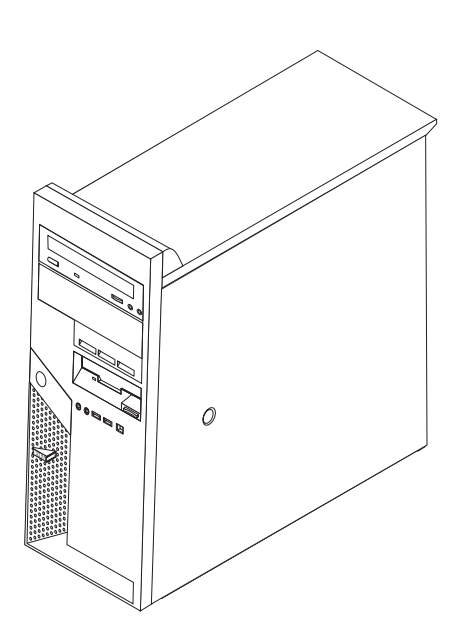

**ThinkCentre** 

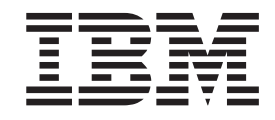

# Guide de retrait et de remplacement d'options matérielles Types 8143, 8144, 8146 Types 8422, 8423, 8427

#### **Première édition - juin 2004**

LE PRESENT DOCUMENT EST LIVRE ″EN L'ETAT″. IBM DECLINE TOUTE RESPONSABILITE, EXPRESSE OU IMPLICITE, RELATIVE AUX INFORMATIONS QUI Y SONT CONTENUES, Y COMPRIS EN CE QUI CONCERNE LES GARANTIES DE QUALITE MARCHANDE OU D'ADAPTATION A VOS BESOINS. Certaines juridictions n'autorisent pas l'exclusion des garanties implicites, auquel cas l'exclusion ci-dessus ne vous sera pas applicable.

Ce document est mis à jour périodiquement. Chaque nouvelle édition inclut les mises à jour. Les informations qui y sont fournies sont susceptibles d'être modifiées avant que les produits décrits ne deviennent eux-mêmes disponibles. En outre, il peut contenir des informations ou des références concernant certains produits, logiciels ou services non annoncés dans ce pays. Cela ne signifie cependant pas qu'ils y seront annoncés.

Pour plus de détails, pour toute demande d'ordre technique, ou pour obtenir des exemplaires de documents IBM, référez-vous aux documents d'annonce disponibles dans votre pays, ou adressez-vous à votre partenaire commercial.

Vous pouvez également consulter les serveurs Internet suivants :

- v <http://www.fr.ibm.com> (serveur IBM en France)
- v <http://www.can.ibm.com> (serveur IBM au Canada)
- v <http://www.ibm.com> (serveur IBM aux Etats-Unis)

*Compagnie IBM France Direction Qualité Tour Descartes 92066 Paris-La Défense Cedex 50*

© Copyright IBM France 2004. Tous droits réservés.

**© Copyright International Business Machines Corporation 2004. All rights reserved.**

# **Table des matières**

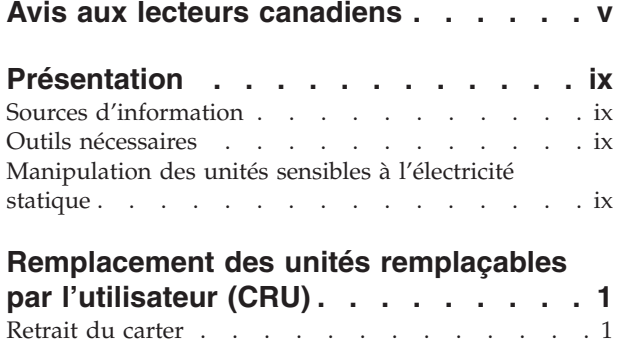

[Emplacement](#page-13-0) des composants . . . . . . . [2](#page-13-0)

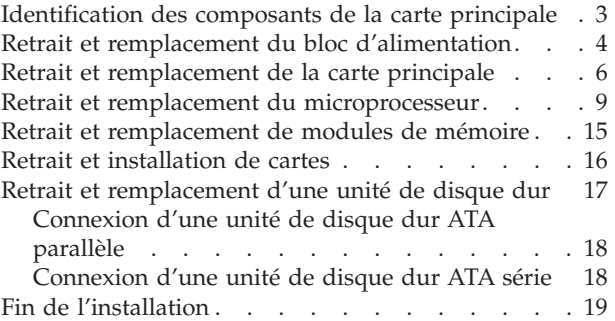

## <span id="page-6-0"></span>**Avis aux lecteurs canadiens**

Le présent document a été traduit en France. Voici les principales différences et particularités dont vous devez tenir compte.

#### **Illustrations**

Les illustrations sont fournies à titre d'exemple. Certaines peuvent contenir des données propres à la France.

#### **Terminologie**

La terminologie des titres IBM peut différer d'un pays à l'autre. Reportez-vous au tableau ci-dessous, au besoin.

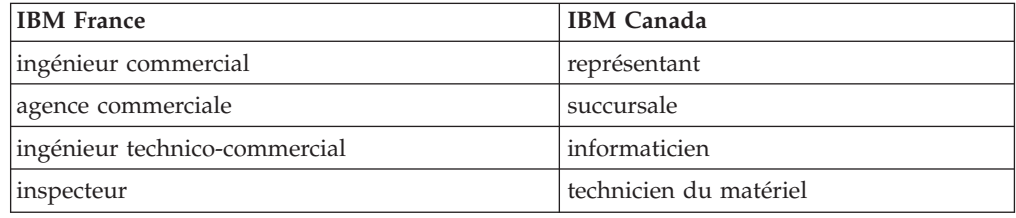

#### **Claviers**

Les lettres sont disposées différemment : le clavier français est de type AZERTY, et le clavier français-canadien, de type QWERTY.

#### **OS/2 - Paramètres canadiens**

Au Canada, on utilise :

- v les pages de codes 850 (multilingue) et 863 (français-canadien),
- le code pays 002,
- le code clavier CF.

#### **Nomenclature**

Les touches présentées dans le tableau d'équivalence suivant sont libellées différemment selon qu'il s'agit du clavier de la France, du clavier du Canada ou du clavier des États-Unis. Reportez-vous à ce tableau pour faire correspondre les touches françaises figurant dans le présent document aux touches de votre clavier.

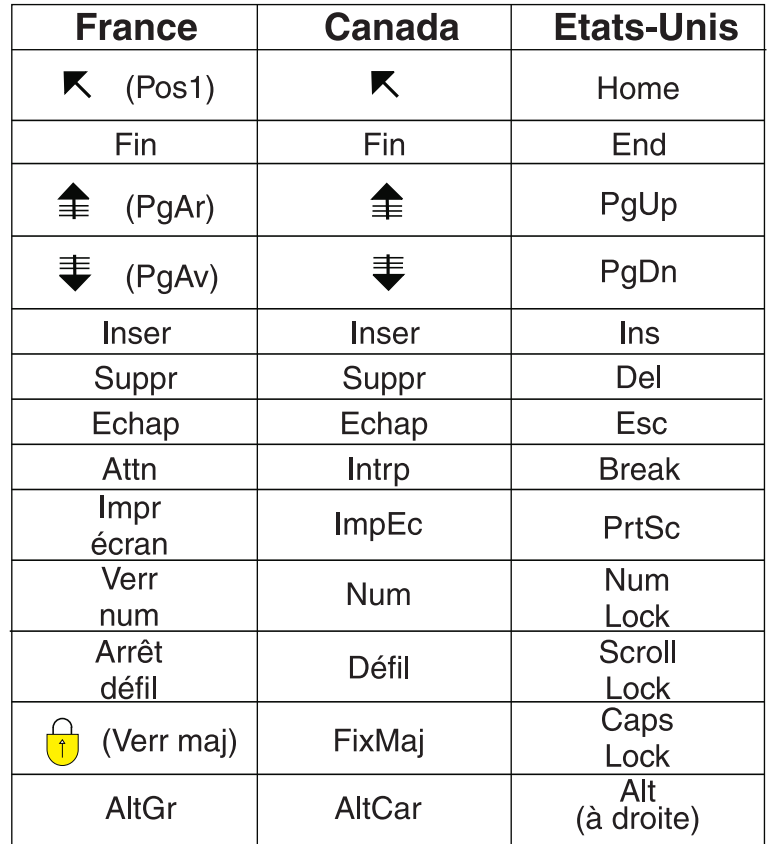

#### **Recommandations à l'utilisateur**

Ce matériel utilise et peut émettre de l'énergie radiofréquence. Il risque de parasiter les communications radio et télévision s'il n'est pas installé et utilisé conformément aux instructions du constructeur (instructions d'utilisation, manuels de référence et manuels d'entretien).

Si cet équipement provoque des interférences dans les communications radio ou télévision, mettez-le hors tension puis sous tension pour vous en assurer. Il est possible de corriger cet état de fait par une ou plusieurs des mesures suivantes :

- Réorienter l'antenne réceptrice ;
- Déplacer l'équipement par rapport au récepteur ;
- Éloigner l'équipement du récepteur ;
- v Brancher l'équipement sur une prise différente de celle du récepteur pour que ces unités fonctionnent sur des circuits distincts ;
- S'assurer que les vis de fixation des cartes et des connecteurs ainsi que les fils de masse sont bien serrés ;
- v Vérifier la mise en place des obturateurs sur les connecteurs libres.

Si vous utilisez des périphériques non IBM avec cet équipement, nous vous recommandons d'utiliser des câbles blindés mis à la terre, à travers des filtres si nécessaire.

En cas de besoin, adressez-vous à votre détaillant.

Le fabricant n'est pas responsable des interférences radio ou télévision qui pourraient se produire si des modifications non autorisées ont été effectuées sur l'équipement.

L'obligation de corriger de telles interférences incombe à l'utilisateur.

Au besoin, l'utilisateur devrait consulter le détaillant ou un technicien qualifié pour obtenir de plus amples renseignements.

#### **Brevets**

Il est possible qu'IBM détienne des brevets ou qu'elle ait déposé des demandes de brevets portant sur certains sujets abordés dans ce document. Le fait qu'IBM vous fournisse le présent document ne signifie pas qu'elle vous accorde un permis d'utilisation de ces brevets. Vous pouvez envoyer, par écrit, vos demandes de renseignements relatives aux permis d'utilisation au directeur général des relations commerciales d'IBM, 3600 Steeles Avenue East, Markham, Ontario, L3R 9Z7.

#### **Assistance téléphonique**

Si vous avez besoin d'assistance ou si vous voulez commander du matériel, des logiciels et des publications IBM, contactez IBM direct au 1 800 465-1234.

## <span id="page-10-0"></span>**Présentation**

Ce manuel contient les instructions relatives au retrait et au remplacement des unités CRU (unités remplaçables par l'utilisateur) suivantes :

- v Bloc d'alimentation
- Carte principale
- Microprocesseur
- v Unité de disque dur
- Modules de mémoire

## **Sources d'information**

Le manuel *Aide-mémoire* fourni avec votre ordinateur contient des informations sur la configuration de l'ordinateur, le démarrage du système d'exploitation, l'identification et la résolution des incidents, ainsi que des consignes.

Access IBM permet d'accéder à des informations supplémentaires concernant l'ordinateur. Cliquez sur **Démarrer** → **Access IBM**.

Si vous disposez d'un accès Internet, les manuels les plus récents sont disponibles sur le Web. Pour y accéder, entrez l'adresse suivante dans le navigateur :

http://www.ibm.com/pc/support

Entrez le numéro de modèle et le type de machine dans la zone **Quick Path**, cliquez ensuite sur **Go**.

### **Outils nécessaires**

Pour installer certaines options, vous aurez besoin d'un tournevis à lame plate. D'autres outils peuvent s'avérer nécessaires pour certains équipements. (Reportez-vous aux instructions accompagnant ces équipements.)

## **Manipulation des unités sensibles à l'électricité statique**

Si l'électricité statique est inoffensive pour votre santé, elle risque en revanche de causer des dommages importants aux composants et à l'équipement supplémentaire de votre ordinateur.

Lorsque vous ajoutez un nouveau matériel, *n'ouvrez pas* son emballage antistatique tant que vous n'y êtes pas invité par la procédure d'installation.

Lorsque vous manipulez du matériel ou d'autres composants de l'ordinateur, prenez les précautions suivantes pour éviter de les endommager :

- v Limitez vos mouvements, car ceux-ci provoquent une accumulation d'électricité statique.
- v Manipulez toujours les composants avec précaution. Saisissez par les côtés les cartes et les modules de mémoire. Evitez de poser vos doigts sur la zone de circuits imprimés.
- v Empêchez toute autre personne de toucher les composants.
- Lorsque vous installez un nouvel équipement, mettez en contact son emballage antistatique avec l'obturateur en métal d'un emplacement d'extension ou avec toute autre surface métallique non peinte de l'ordinateur ; maintenez ce contact pendant au moins deux secondes. Cela permet de décharger l'électricité statique présente sur l'emballage et dans votre corps.
- v Lorsque cela est possible, retirez le matériel de son emballage antistatique au dernier moment et installez-le directement dans l'ordinateur, sans le poser. Sinon, vous devez le poser par dessus son emballage antistatique, sur une surface plane et lisse.
- v Ne posez pas l'option sur le carter de l'ordinateur ni sur toute autre surface métallique.

## <span id="page-12-0"></span>**Remplacement des unités remplaçables par l'utilisateur (CRU)**

#### **Attention**

N'ouvrez pas votre ordinateur ou ne tentez aucune réparation avant d'avoir lu la section "Consignes de sécurité importantes" dans l'*Aide-mémoire* fourni avec l'ordinateur. Si vous ne disposez plus de l'exemplaire de cet *Aide-mémoire*, vous pouvez en obtenir un autre en ligne sur le site Internet d'IBM à l'adresse http://www.ibm.com/pc/support.

### **Retrait du carter**

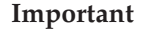

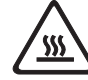

**Mettez l'ordinateur hors tension et patientez 3 à 5 minutes le temps qu'il refroidisse avant de retirer le carter.**

Pour retirer le carter, procédez comme suit :

- 1. Arrêtez le système d'exploitation, retirez tous les supports (disquettes, CD ou bandes) des unités et mettez hors tension tous les périphériques connectés ainsi que l'ordinateur.
- 2. Débranchez tous les cordons d'alimentation des socles de prises de courant.
- 3. Déconnectez tous les câbles raccordés à l'ordinateur (cordons d'alimentation, câbles d'entrée-sortie et tout autre câble connecté à l'ordinateur).
- 4. Retirez tous les dispositifs de verrouillage qui sécurisent le carter, tels qu'un cadenas ou un verrou Kensington.
- 5. Appuyez sur le bouton d'éjection du carter sur le panneau latéral droit, faites glisser le carter vers l'arrière et soulevez-le pour le retirer.

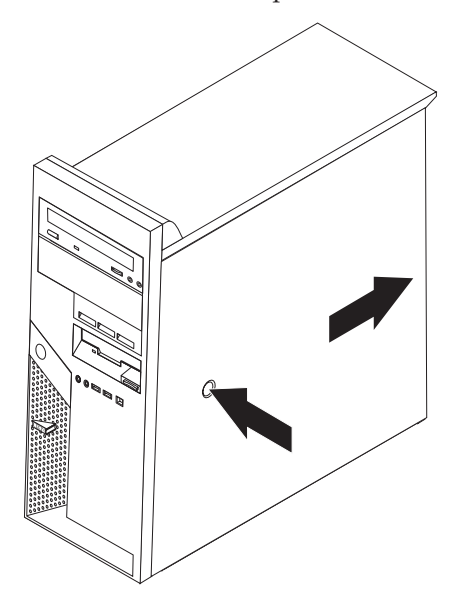

# <span id="page-13-0"></span>**Emplacement des composants**

L'illustration suivante vous aidera à repérer l'emplacement des divers composants de votre ordinateur.

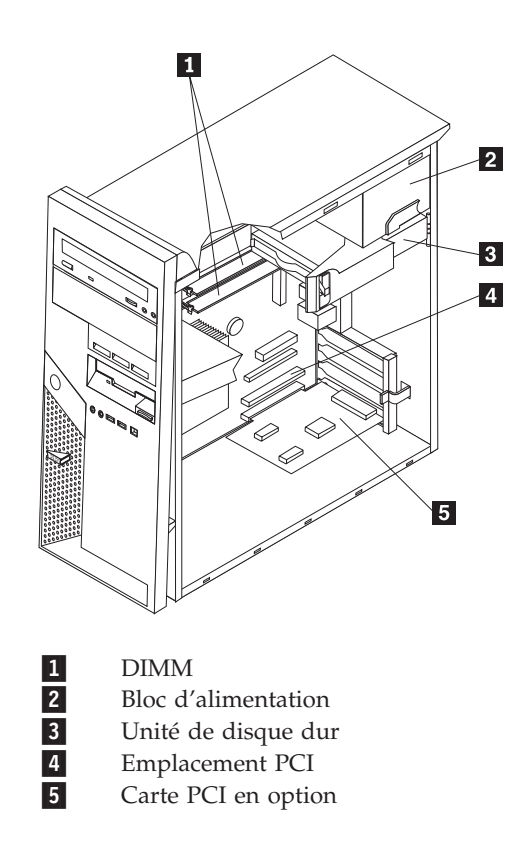

## <span id="page-14-0"></span>**Identification des composants de la carte principale**

La carte principale (également appelée *carte mère*) constitue la carte à circuits principale de votre ordinateur. Elle fournit les fonctions de base de l'ordinateur et prend en charge tout un ensemble d'unités installées par IBM ou par vous-même, ultérieurement.

L'illustration suivante indique l'emplacement des composants sur la carte principale.

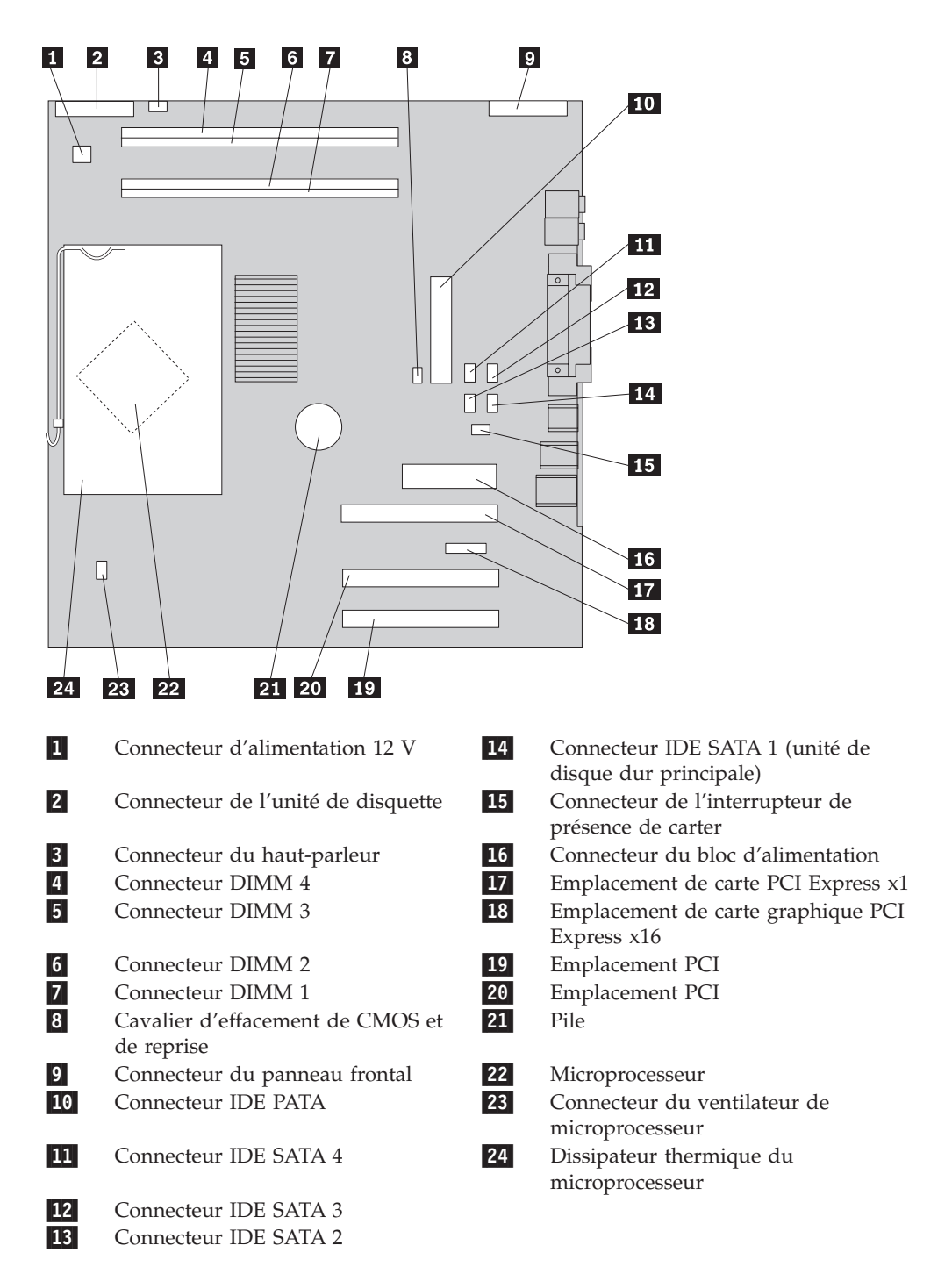

## <span id="page-15-0"></span>**Retrait et remplacement du bloc d'alimentation**

#### **Attention**

N'ouvrez pas votre ordinateur ou ne tentez aucune réparation avant d'avoir lu la section "Consignes de sécurité importantes" dans l'*Aide-mémoire* fourni avec l'ordinateur. Si vous ne disposez plus de l'exemplaire de cet *Aide-mémoire*, vous pouvez en obtenir un autre en ligne sur le site Internet d'IBM à l'adresse http://www.ibm.com/pc/support.

Pour retirer et remplacer le bloc d'alimentation, vous devez disposer d'un tournevis à lame plate.

- 1. Retirez le carter. Voir [«Retrait](#page-12-0) du carter» à la page 1.
- 2. Appuyez sur le levier de dégagement et faites pivoter l'unité de disque dur vers l'extérieur à l'aide de la poignée bleue **1** pour permettre l'accès aux connexions de câble du bloc d'alimentation.

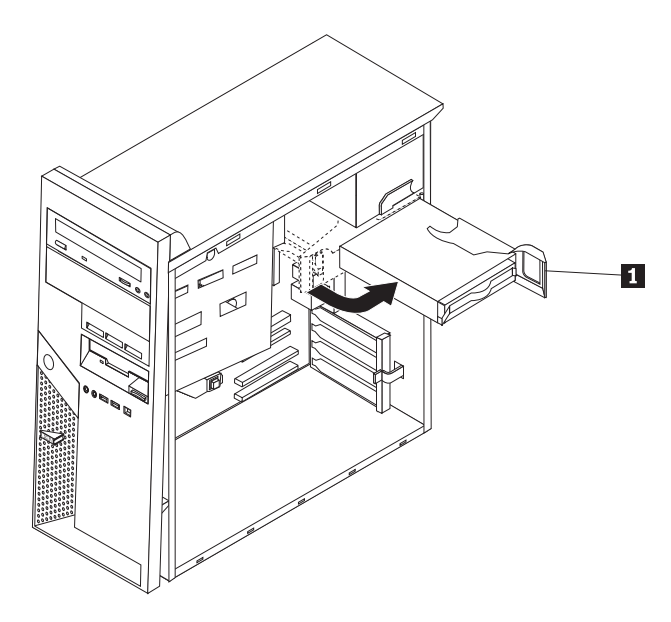

**Remarque :** Lorsque vous déconnectez les câbles du bloc d'alimentation, notez l'emplacement de chaque connecteur.

- 3. Déconnectez le câble du bloc d'alimentation raccordé à chacune des unités.
- 4. Déconnectez les câbles du bloc d'alimentation raccordés à la carte principale.
- 5. Retirez les vis de fixation du bloc d'alimentation situées à l'arrière du boîtier.

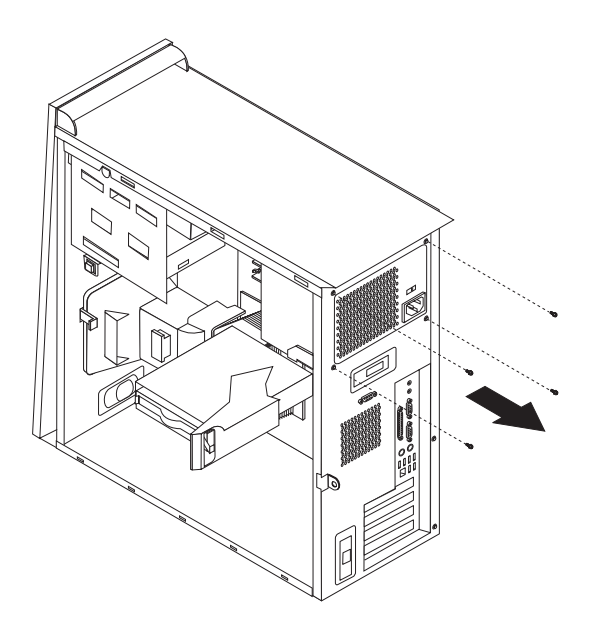

6. Exercez une pression sur la barre métallique et retirez le bloc d'alimentation de l'ordinateur.

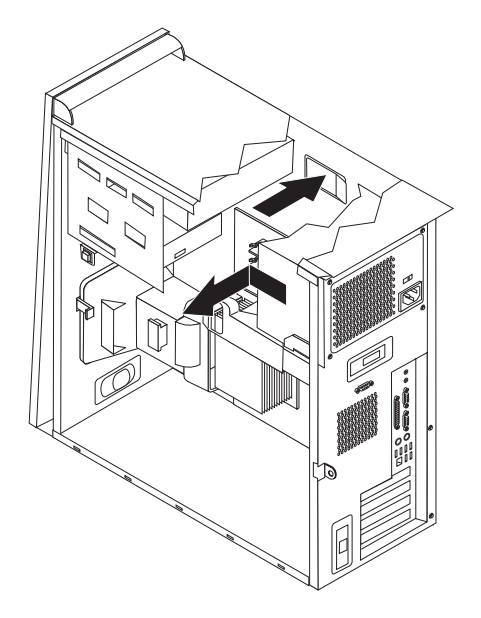

7. Installez le nouveau bloc d'alimentation dans le boîtier en vous assurant que les trous de vis du bloc d'alimentation sont alignés sur ceux du boîtier.

**Remarque :** Utilisez uniquement les vis fournies par IBM.

- 8. Installez et resserrez les quatre vis situées à l'arrière du boîtier, qui fixent le bloc d'alimentation.
- 9. Raccordez les connecteurs du bloc d'alimentation à la carte principale.
- 10. Raccordez le connecteur du bloc d'alimentation à chacune des unités.
- 11. Faites pivoter l'unité de disque dur vers l'intérieur jusqu'à ce qu'elle se verrouille en position.
- 12. Vérifiez que tous les composants ont été remontés correctement et que vous n'avez pas oublié d'outils ou de vis à l'intérieur de l'ordinateur.
- 13. Pour terminer l'installation, voir «Fin de [l'installation»](#page-30-0) à la page 19.

## <span id="page-17-0"></span>**Retrait et remplacement de la carte principale**

#### **Attention**

N'ouvrez pas votre ordinateur ou ne tentez aucune réparation avant d'avoir lu la section "Consignes de sécurité importantes" dans l'*Aide-mémoire* fourni avec l'ordinateur. Si vous ne disposez plus de l'exemplaire de cet *Aide-mémoire*, vous pouvez en obtenir un autre en ligne sur le site Internet d'IBM à l'adresse http://www.ibm.com/pc/support.

Pour retirer et remplacer la carte principale, procédez comme suit :

- 1. Mettez l'ordinateur hors tension et laissez-le refroidir pendant une heure.
- 2. Retirez le carter. Voir [«Retrait](#page-12-0) du carter» à la page 1.
- 3. Couchez l'ordinateur sur le côté.
- 4. Notez soigneusement l'emplacement de toutes les connexions de câble sur la carte principale. Vous devrez les reconnecter correctement lors de l'installation d'une nouvelle carte principale.

**Remarque :** Prenez bonne note du routage des câbles. Il est important de router les câbles de la même manière lors de l'installation d'une nouvelle carte principale.

- 5. Déconnectez tous les câbles raccordés à la carte principale. Pour localiser les câbles, voir [«Identification](#page-14-0) des composants de la carte principale» à la page 3.
- 6. Retirez la grille d'aération en appuyant sur le taquet et en tirant sur la grille.

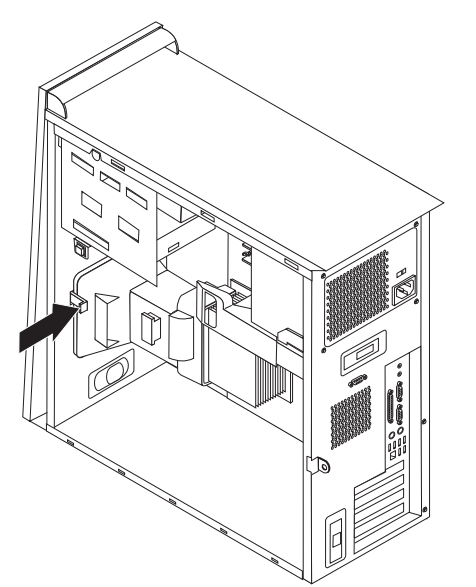

7. Retirez les vis **1** à **7**, puis retirez la carte principale.

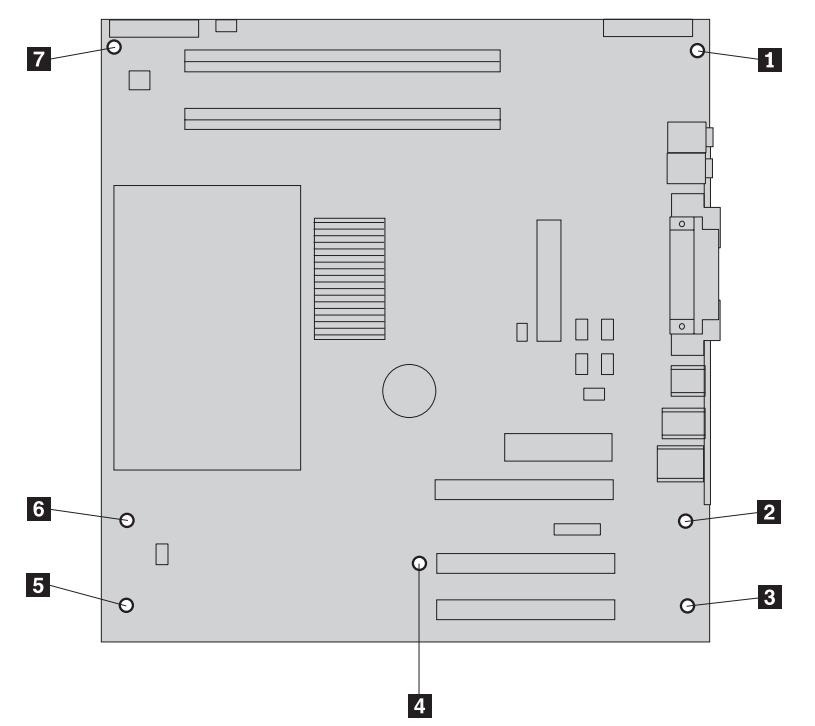

- 8. Placez l'ancienne carte principale à côté de la nouvelle carte principale sur une surface plane propre.
- 9. Retirez le microprocesseur de l'ancienne carte principale et installez-le sur la nouvelle carte principale. Voir «Retrait et remplacement du [microprocesseur»](#page-20-0) à la [page](#page-20-0) 9. Revenez à cette étape après avoir installé le microprocesseur.
- 10. Retirez toutes les cartes adaptateurs de l'ancienne carte principale. Voir «Retrait et [installation](#page-27-0) de cartes» à la page 16.
- 11. Retirez tous les modules de mémoire de l'ancienne carte principale et installez-les sur la nouvelle carte principale. Voir «Retrait et [remplacement](#page-26-0) de modules de [mémoire»](#page-26-0) à la page 15.
- 12. Installez la nouvelle carte principale dans le boîtier de l'ordinateur en alignant les quatre fentes de la semelle métallique, située à l'arrière de la carte principale, sur les taquets du boîtier.

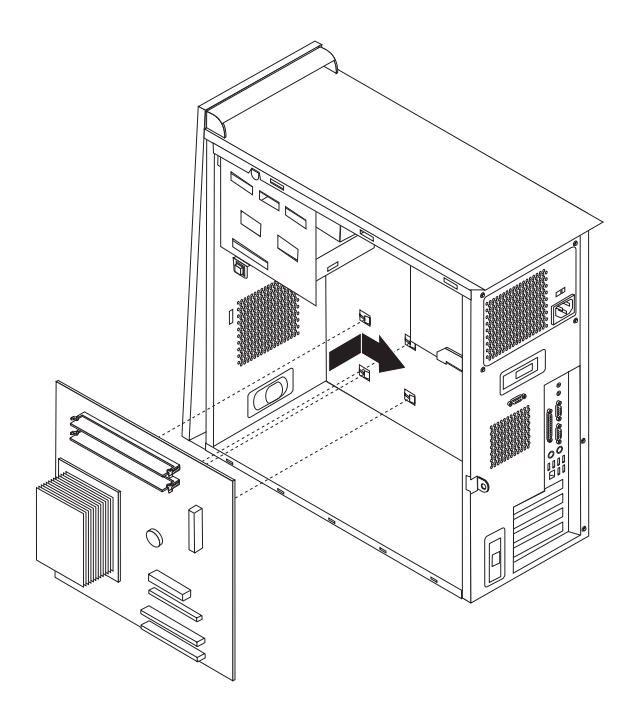

#### **Important**

Si la semelle métallique n'est pas correctement alignée lors de l'installation des vis, vous risquez d'endommager la carte principale.

- 13. Alignez les sept trous de vis et installez les vis.
- 14. Installez toutes les cartes adaptateurs sur la nouvelle carte principale. Voir «Retrait et [installation](#page-27-0) de cartes» à la page 16.
- 15. Installez la grille d'aération en alignant les taquets sur les trous du boîtier. Veillez à faire passer le câble par l'encoche située sur le côté de la grille d'aération.
- 16. Raccordez tous les câbles qui ont été déconnectés de la carte principale. Veillez à ce que tous les câbles soient correctement routés. Pour plus d'informations sur l'emplacement des câbles, voir [«Identification](#page-14-0) des composants de la carte [principale»](#page-14-0) à la page 3.
- 17. Pour terminer l'installation, voir «Fin de [l'installation»](#page-30-0) à la page 19.

## <span id="page-20-0"></span>**Retrait et remplacement du microprocesseur**

#### **Attention**

N'ouvrez pas votre ordinateur ou ne tentez aucune réparation avant d'avoir lu la section "Consignes de sécurité importantes" dans l'*Aide-mémoire* fourni avec l'ordinateur. Si vous ne disposez plus de l'exemplaire de cet *Aide-mémoire*, vous pouvez en obtenir un autre en ligne sur le site Internet d'IBM à l'adresse http://www.ibm.com/pc/support.

#### **Important**

Arrêtez puis mettez hors tension l'ordinateur pendant au moins une heure avant de procéder au retrait du microprocesseur, afin de permettre un refroidissement de l'interface thermique entre le microprocesseur et le dissipateur thermique.

Lorsque vous recevez un nouveau microprocesseur, vous recevez également un nouveau dissipateur thermique et un mécanisme à aspiration. Vous devez remplacer le dissipateur thermique en même temps que le microprocesseur. Si vous utilisez l'ancien dissipateur thermique avec le nouveau microprocesseur, votre ordinateur risque de surchauffer et de se mettre régulièrement hors tension.

#### **Important**

Evitez de manipuler le microprocesseur à mains nues et de toucher ses contacts. Utilisez le mécanisme à aspiration pour retirer et installer le microprocesseur. Si vous devez saisir le microprocesseur, faites-le par les côtés.

Pour retirer le microprocesseur, procédez comme suit :

- 1. Mettez l'ordinateur hors tension et laissez-le refroidir pendant une heure.
- 2. Ouvrez le carter. Voir [«Retrait](#page-12-0) du carter» à la page 1.
- 3. Couchez l'ordinateur sur le côté.

4. Retirez la grille d'aération en appuyant sur le taquet et en tirant sur la grille.

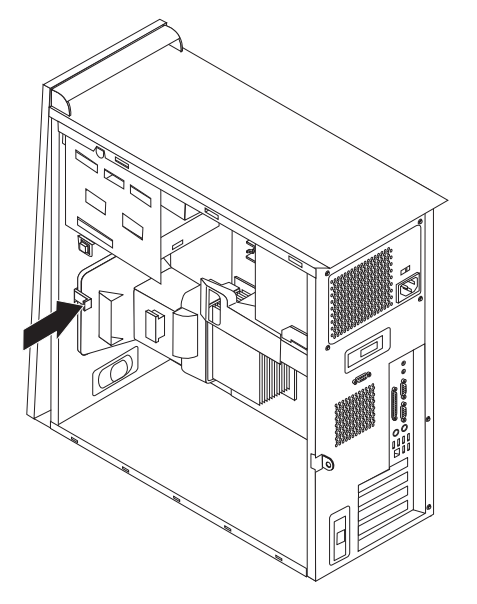

- 5. Déconnectez le câble du ventilateur de la carte principale. Notez bien l'emplacement du câble sur la carte principale.
- 6. Déverrouillez la barre de blocage 1 qui maintient en place le dissipateur thermique du microprocesseur 2.

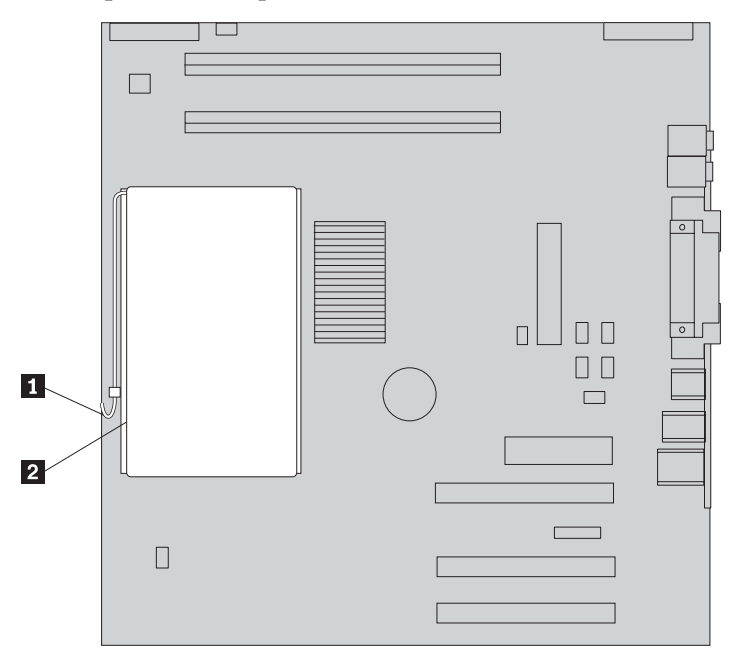

- 7. Retirez le dissipateur thermique :
	- v Si vous remplacez le microprocesseur par un nouveau, utilisez le nouveau dissipateur thermique.

#### **Important**

Si vous utilisez l'ancien dissipateur thermique avec le nouveau microprocesseur, votre ordinateur risque de surchauffer et de se mettre régulièrement hors tension.

- v Si vous ne remplacez pas le microprocesseur, placez le dissipateur thermique de côté sur une surface plane propre de sorte que l'interface thermique située dans sa partie inférieure ne soit pas en contact avec la surface.
- 8. Déverrouillez la barre de blocage 2 qui maintient en place le microprocesseur 1, puis faites pivoter le crochet de retenue 3 du microprocesseur en position ouverte.

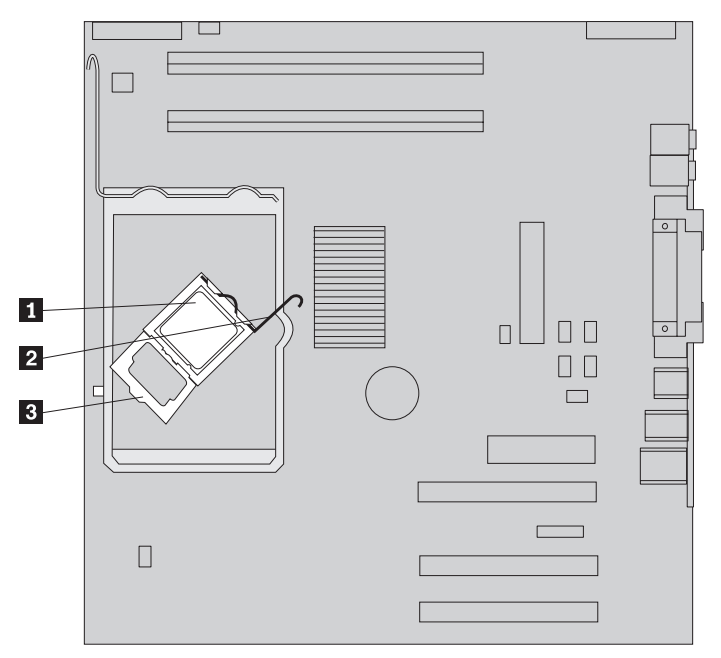

9. Effectuez l'une des opérations suivantes :

#### **Attention**

Ne touchez pas les contacts en or situés à la base du microprocesseur. Si vous devez saisir le microprocesseur, faites-le par les côtés.

• Si vous remplacez le microprocesseur 2, desserrez sans le retirer complètement le panneau noir <sup>3</sup>. Aidez-vous du mécanisme à aspiration pour saisir le nouveau microprocesseur **1**, puis retirez le panneau noir qui protège les contacts du microprocesseur. Placez ce panneau noir sur l'ancien microprocesseur.

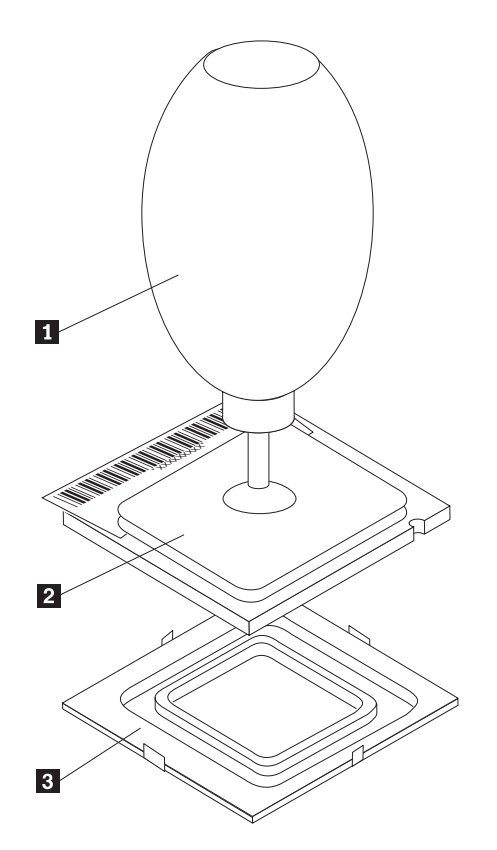

v Si vous installez un microprocesseur de l'ancienne carte principale sur une nouvelle carte principale, utilisez le mécanisme à aspiration **1** pour saisir le microprocesseur.

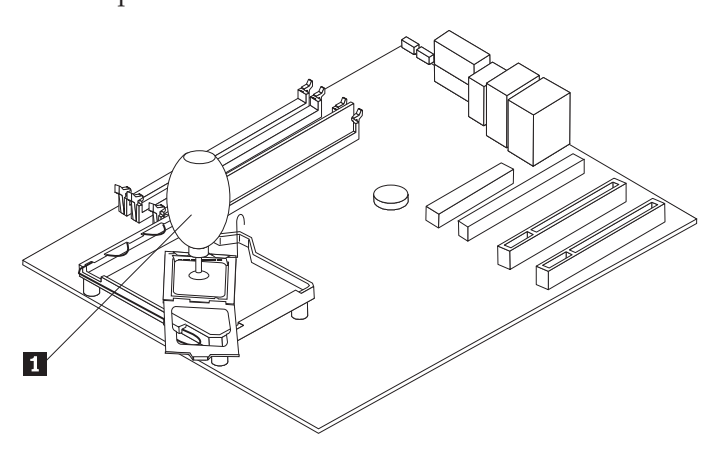

10. Prenez note de la disposition des encoches **1** sur le microprocesseur. Il est important que vous vous en souveniez lors de la réinstallation du microprocesseur sur la carte principale.

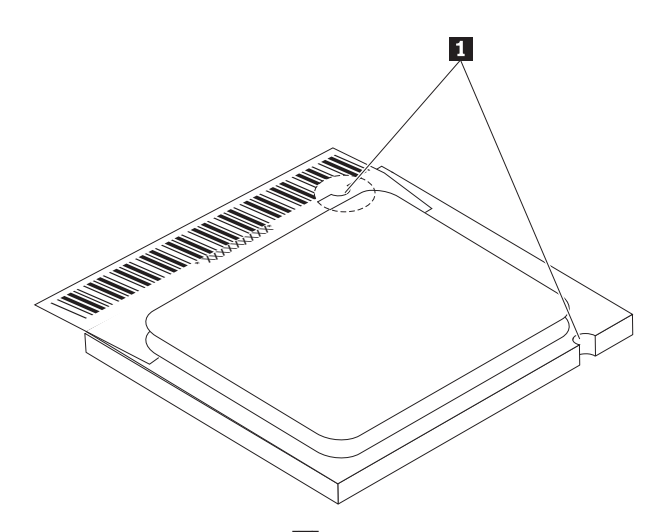

- 11. Alignez les encoches 1 du microprocesseur sur les onglets du connecteur du microprocesseur.
- 12. Installez le microprocesseur en l'insérant, bien droit, dans le connecteur.

**Important**

Pour éviter d'endommager les broches du microprocesseur, n'inclinez pas ce dernier lors de son installation dans le connecteur.

- 13. Faites pivoter le crochet de retenue <sup>3</sup> et fermez la barre de blocage pour maintenir le microprocesseur **1** en place. Veillez à bien enclencher le taquet du crochet de retenue <sup>3</sup> lorsque vous verrouillez le microprocesseur.
	- v Si vous remplacez la carte principale, vous devez apercevoir un panneau noir qui recouvre le crochet de retenue du microprocesseur. Lorsque le microprocesseur est en place et verrouillé, retirez ce panneau. Placez-le sur le crochet de retenue de l'ancienne carte principale.

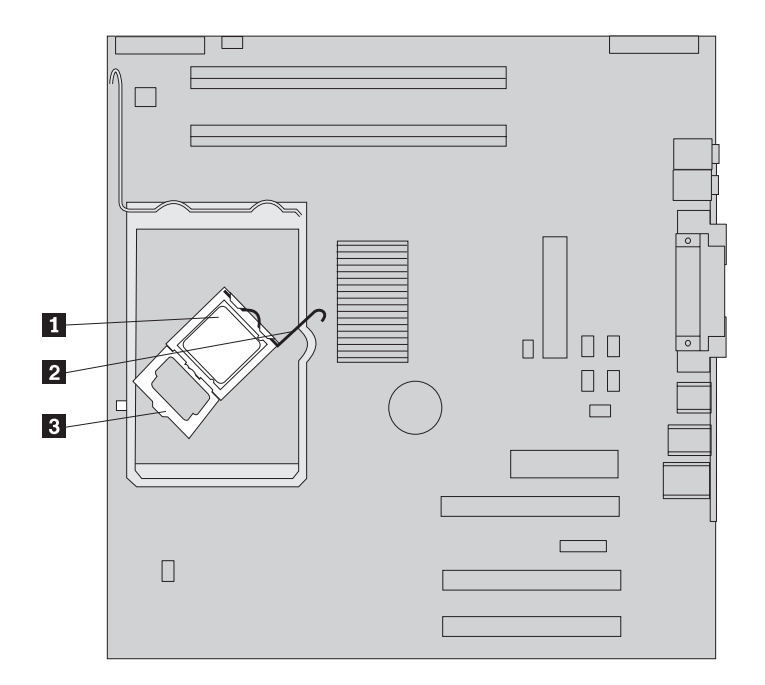

- 14. Effectuez l'une des opérations suivantes :
	- v Si vous avez remplacé le microprocesseur, placez le nouveau dissipateur thermique sur le microprocesseur et abaissez la poignée en position verrouillée.

#### **Important**

Si vous utilisez l'ancien dissipateur thermique avec le nouveau microprocesseur, votre ordinateur risque de surchauffer et de se mettre régulièrement hors tension.

- v Si vous remplacez la carte principale uniquement, installez le dissipateur thermique d'origine sur le microprocesseur, puis abaissez la poignée en position verrouillée. Retournez à la procédure de remplacement de la carte principale.
- 15. Installez la grille d'aération en alignant les taquets sur les trous du boîtier. Veillez à faire passer le câble par l'encoche située sur le côté de la grille d'aération.
- 16. Connectez le câble du ventilateur sur la carte principale.
- 17. Effectuez l'une des opérations suivantes :
	- v Si vous remplacez uniquement le microprocesseur, voir [«Fin](#page-30-0) de [l'installation»](#page-30-0) à la page 19.
	- v Si vous installez une nouvelle carte principale, retournez à la procédure de remplacement de la carte principale.

## <span id="page-26-0"></span>**Retrait et remplacement de modules de mémoire**

#### **Attention**

N'ouvrez pas votre ordinateur ou ne tentez aucune réparation avant d'avoir lu la section "Consignes de sécurité importantes" dans l'*Aide-mémoire* fourni avec l'ordinateur. Si vous ne disposez plus de l'exemplaire de cet *Aide-mémoire*, vous pouvez en obtenir un autre en ligne sur le site Internet d'IBM à l'adresse http://www.ibm.com/pc/support.

Pour retirer et remplacer des modules de mémoire, procédez comme suit :

- 1. Retirez le carter. Voir [«Retrait](#page-12-0) du carter» à la page 1.
- 2. Repérez les connecteurs DIMM. Voir [«Emplacement](#page-13-0) des composants» à la page [2.](#page-13-0)
- 3. Ouvrez les crochets de retenue.

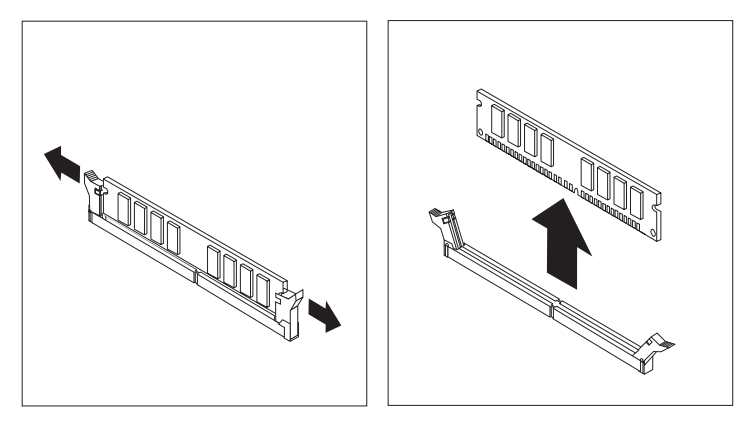

4. Assurez-vous que l'encoche de la barrette DIMM **1** est correctement alignée sur le taquet de connecteur 2 de la carte principale. Enfoncez la barrette DIMM dans le connecteur jusqu'à ce que les crochets de retenue se referment.

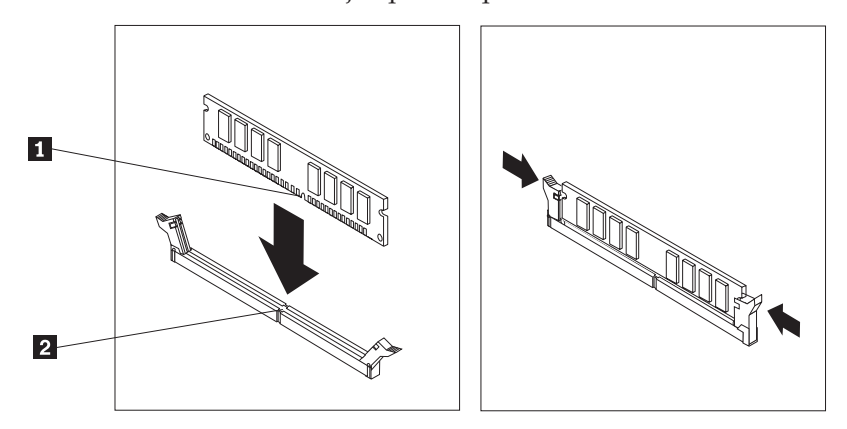

5. Pour terminer l'installation, voir «Fin de [l'installation»](#page-30-0) à la page 19.

## <span id="page-27-0"></span>**Retrait et installation de cartes**

Pour retirer une carte, procédez comme suit :

- 1. Retirez le carter. Voir [«Retrait](#page-12-0) du carter» à la page 1.
- 2. Déverrouillez le loquet de l'obturateur d'emplacement de carte, puis retirez l'obturateur de l'emplacement d'extension approprié.

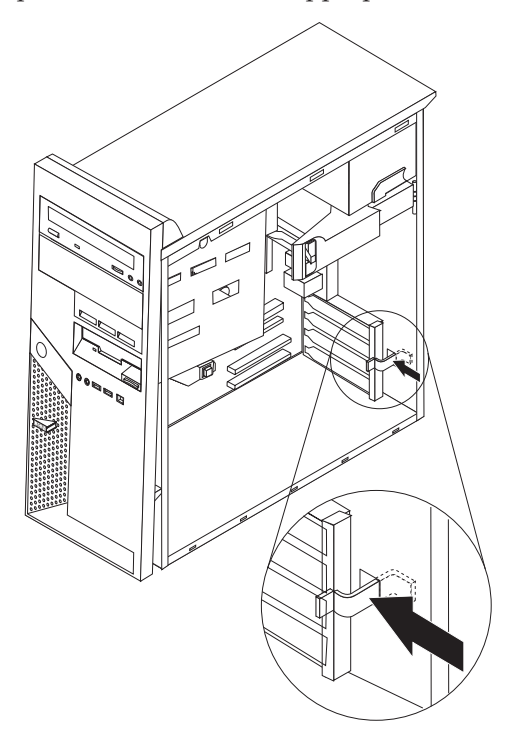

- 3. Retirez la carte de l'ancienne carte principale.
- 4. Installez la carte dans l'emplacement approprié sur la nouvelle carte principale.
- 5. Verrouillez le loquet de l'obturateur d'emplacement de carte.

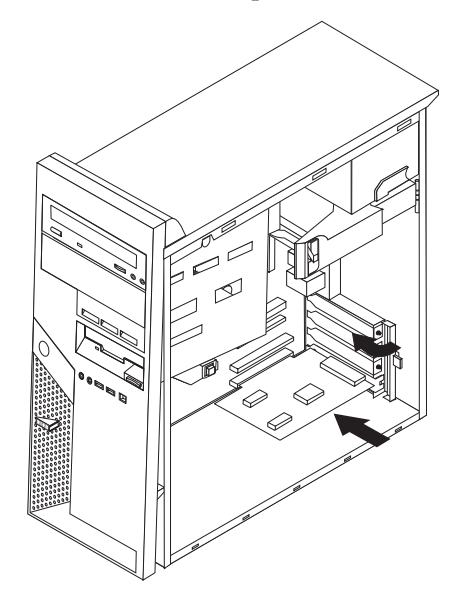

6. Retournez à la procédure de remplacement de la carte principale.

## <span id="page-28-0"></span>**Retrait et remplacement d'une unité de disque dur**

#### **Attention**

N'ouvrez pas votre ordinateur ou ne tentez aucune réparation avant d'avoir lu la section "Consignes de sécurité importantes" dans l'*Aide-mémoire* fourni avec l'ordinateur. Si vous ne disposez plus de l'exemplaire de cet *Aide-mémoire*, vous pouvez en obtenir un autre en ligne sur le site Internet d'IBM à l'adresse http://www.ibm.com/pc/support.

- 1. Retirez le carter. Voir [«Retrait](#page-12-0) du carter» à la page 1.
- 2. Faites pivoter la baie d'unité à l'aide de la poignée **1** pour pouvoir accéder aux connexions de câble.

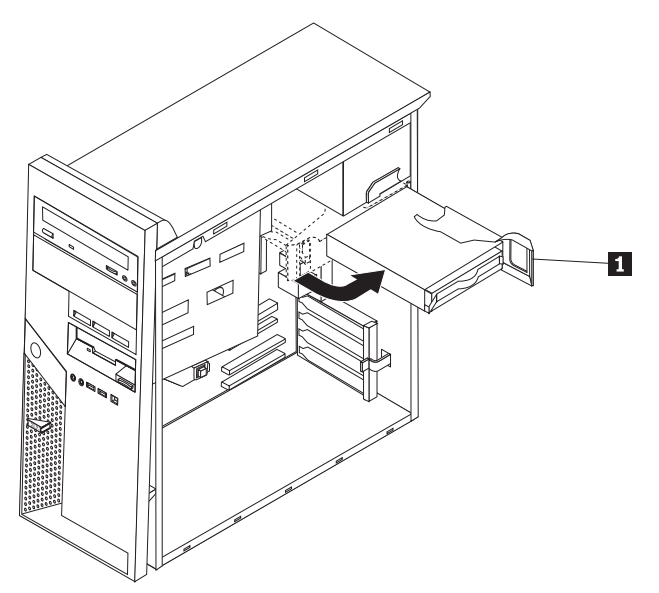

- 3. Déconnectez le câble d'interface et le cordon d'alimentation de l'unité de disque dur.
- 4. Sortez l'unité de disque dur en tirant sur la poignée bleue.

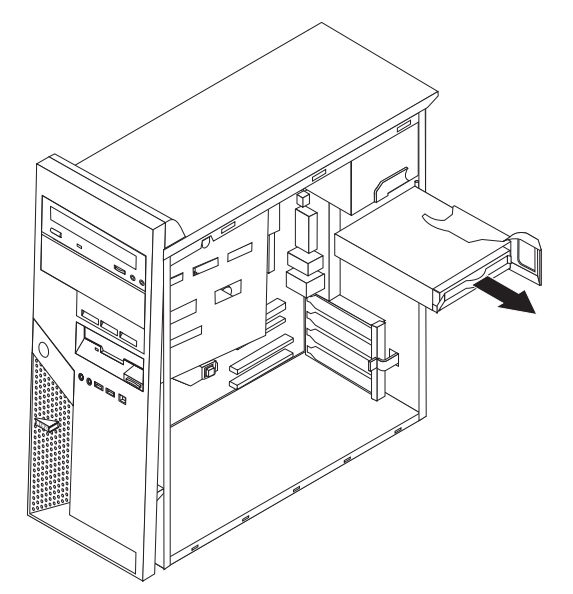

5. Retirez l'unité du support bleu en exerçant une pression sur ce support.

- <span id="page-29-0"></span>6. Insérez la nouvelle unité de disque dur et placez le support dans l'emplacement.
- 7. Connectez le câble d'interface et le cordon d'alimentation.
- 8. Appuyez sur la languette bleue pour faire pivoter l'unité et la mettre en place dans l'ordinateur. Faites attention de ne pas pincer les câbles.
- 9. Suivant le type d'unité que vous installez, passez à la section «Connexion d'une unité de disque dur ATA parallèle» ou «Connexion d'une unité de disque dur ATA série».

## **Connexion d'une unité de disque dur ATA parallèle**

- 1. Localisez le connecteur IDE PATA sur la carte principale et le câble d'interface à trois connecteurs. Voir [«Identification](#page-14-0) des composants de la carte principale» à la [page](#page-14-0) 3.
- 2. Connectez une extrémité du câble d'interface à l'unité et l'autre au connecteur IDE PATA situé sur la carte principale.
- 3. Connectez le cordon d'alimentation à l'unité.
- 4. Pour terminer l'installation, voir «Fin de [l'installation»](#page-30-0) à la page 19.

## **Connexion d'une unité de disque dur ATA série**

Une unité de disque dur série peut être connectée à un connecteur IDE SATA disponible.

- 1. Identifiez le câble d'interface fourni avec la nouvelle unité.
- 2. Identifiez un connecteur IDE SATA disponible sur la carte principale. Voir [«Identification](#page-14-0) des composants de la carte principale» à la page 3.
- 3. Connectez une extrémité du câble d'interface à l'unité et l'autre à un connecteur IDE SATA disponible situé sur la carte principale.
- 4. Connectez le cordon d'alimentation à l'unité.
- 5. Pour terminer l'installation, voir «Fin de [l'installation»](#page-30-0) à la page 19.

## <span id="page-30-0"></span>**Fin de l'installation**

Une fois que vous avez fini de remplacer toutes les unités CRU, vous devez remettre en place les composants que vous avez enlevés, remettre le carter en place, puis reconnecter les câbles (y compris les fils téléphoniques et les cordons d'alimentation). En outre, selon les unités CRU que vous avez remplacées, vous devrez peut-être confirmer la mise à jour des informations dans l'utilitaire de configuration IBM.

Pour remettre le carter en place et connecter les câbles, procédez comme suit :

- 1. Vérifiez que tous les composants ont été remontés correctement et que vous n'avez pas oublié d'outils ou de vis à l'intérieur de l'ordinateur. Pour plus d'informations sur l'emplacement des composants, voir [«Emplacement](#page-13-0) des [composants»](#page-13-0) à la page 2.
- 2. Dégagez les câbles qui pourraient gêner la remise en place du carter.
- 3. Positionnez le carter sur le boîtier de sorte que les rails situés au bas du carter s'engagent sur l'axe et poussez le carter jusqu'à ce qu'il s'enclenche pour le fermer.

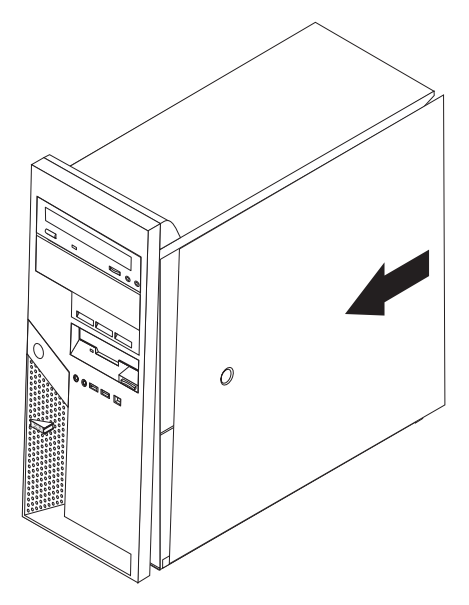

4. Rebranchez les câbles externes et le cordon d'alimentation sur l'ordinateur.

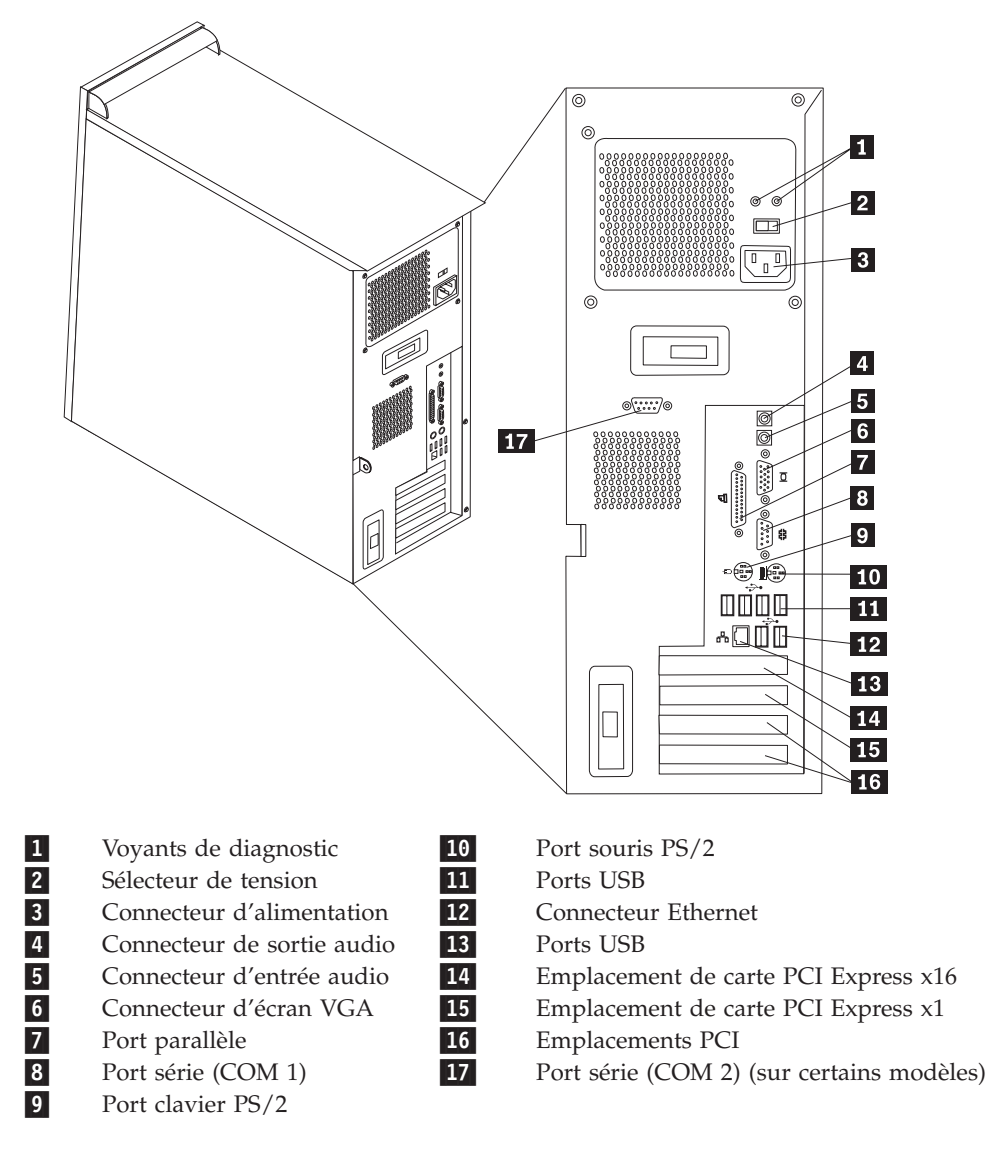

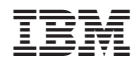

Référence : 19R0794

(1P) P/N: 19R0794

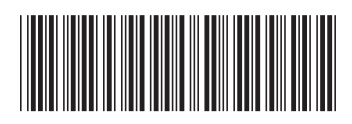